## **Digital Photo Exercise 1:**

Working With Composition

Choose one of the images below and copy/paste it into a new Photoshop file.

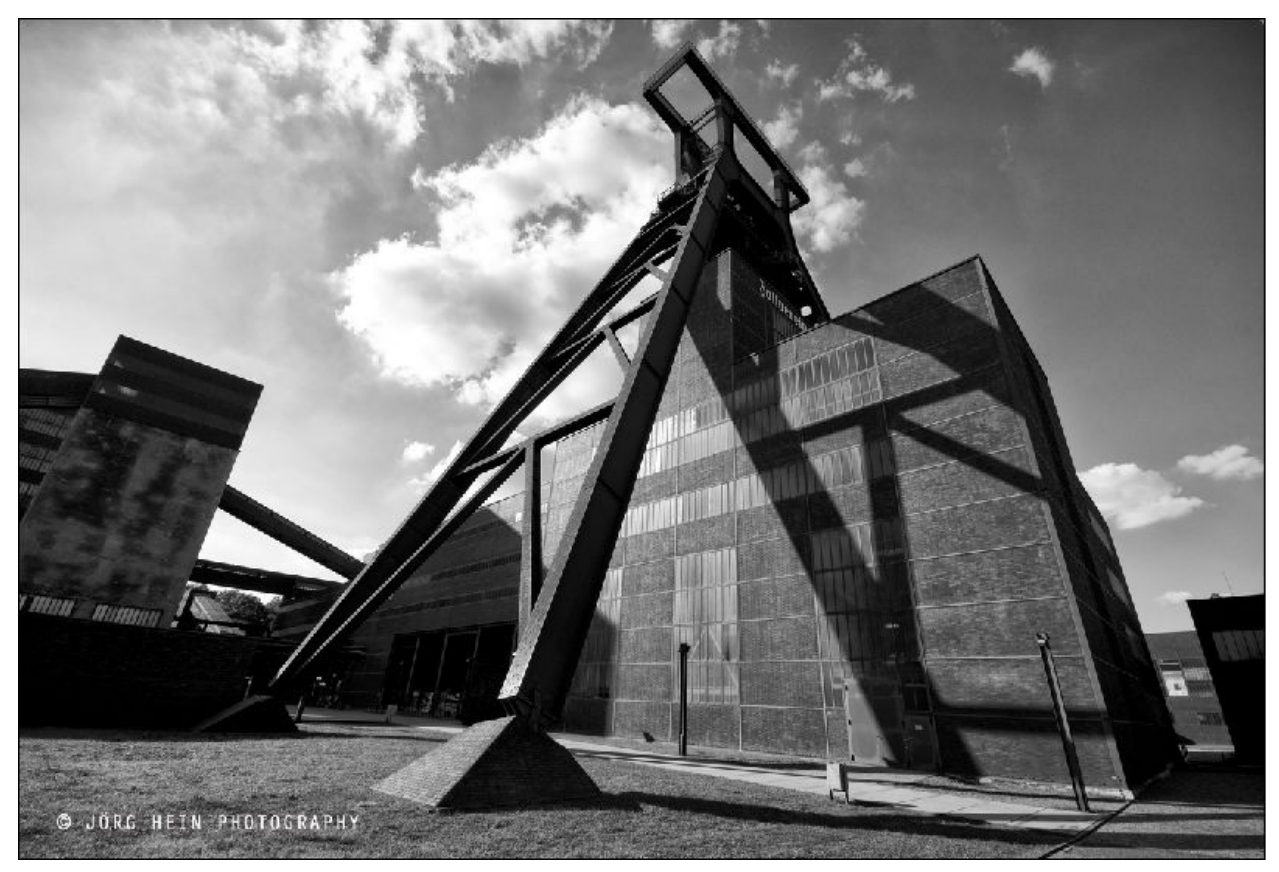

Photo credit: John Hein

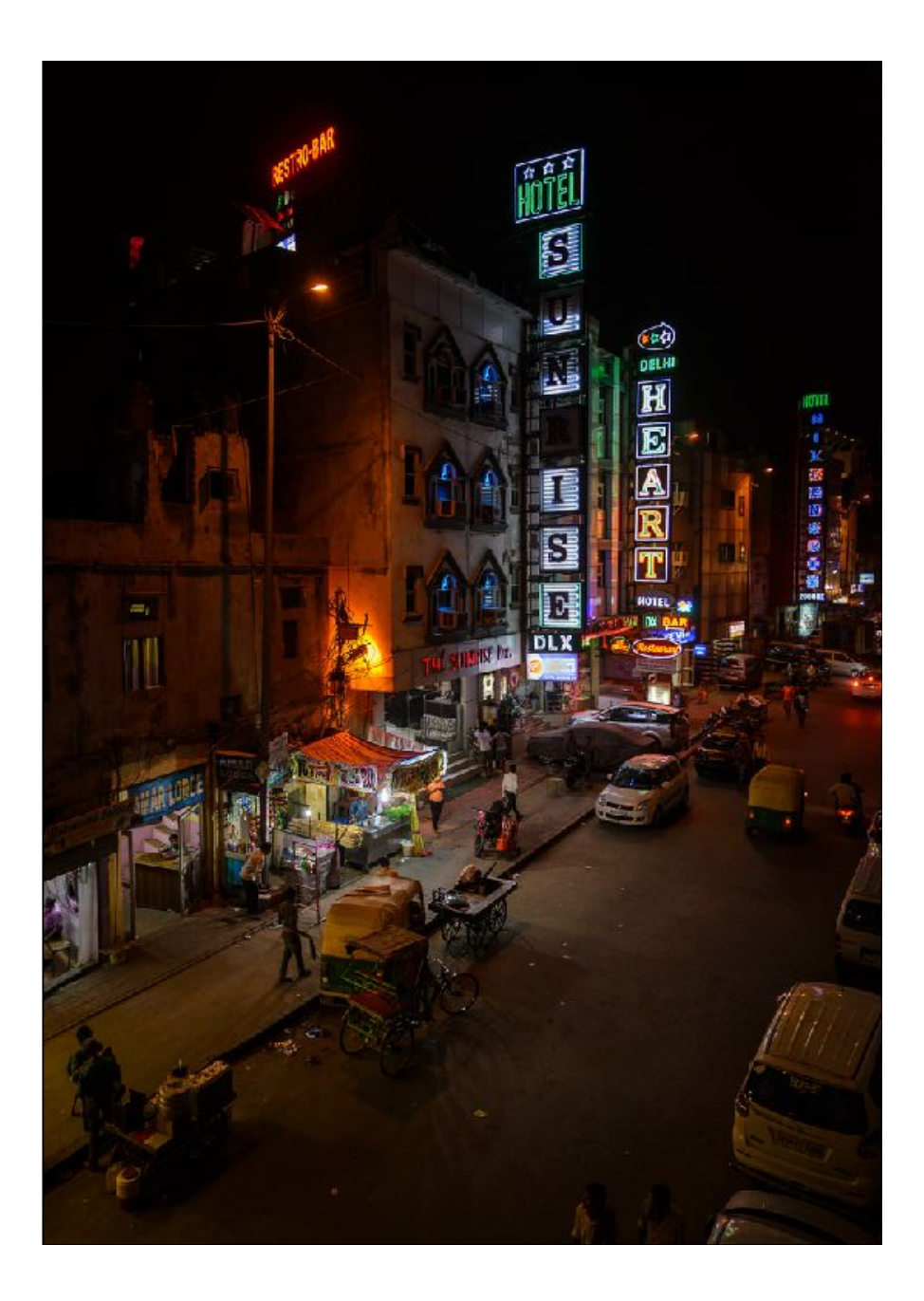

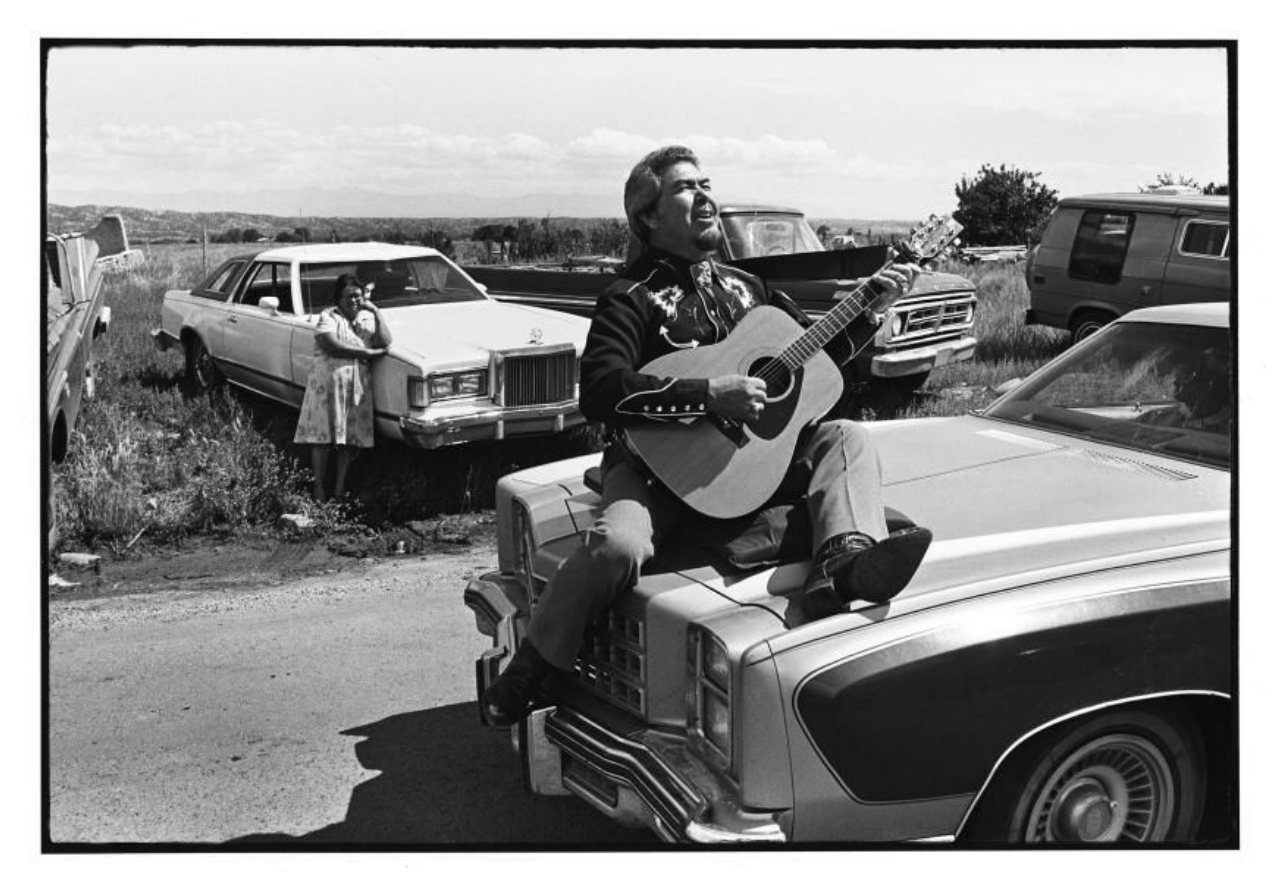

Kevin Bubriski's "El Rito Fiesta," 1981, is an archival pigment ink print, edition of 25. (Courtesy of Verve Gallery)

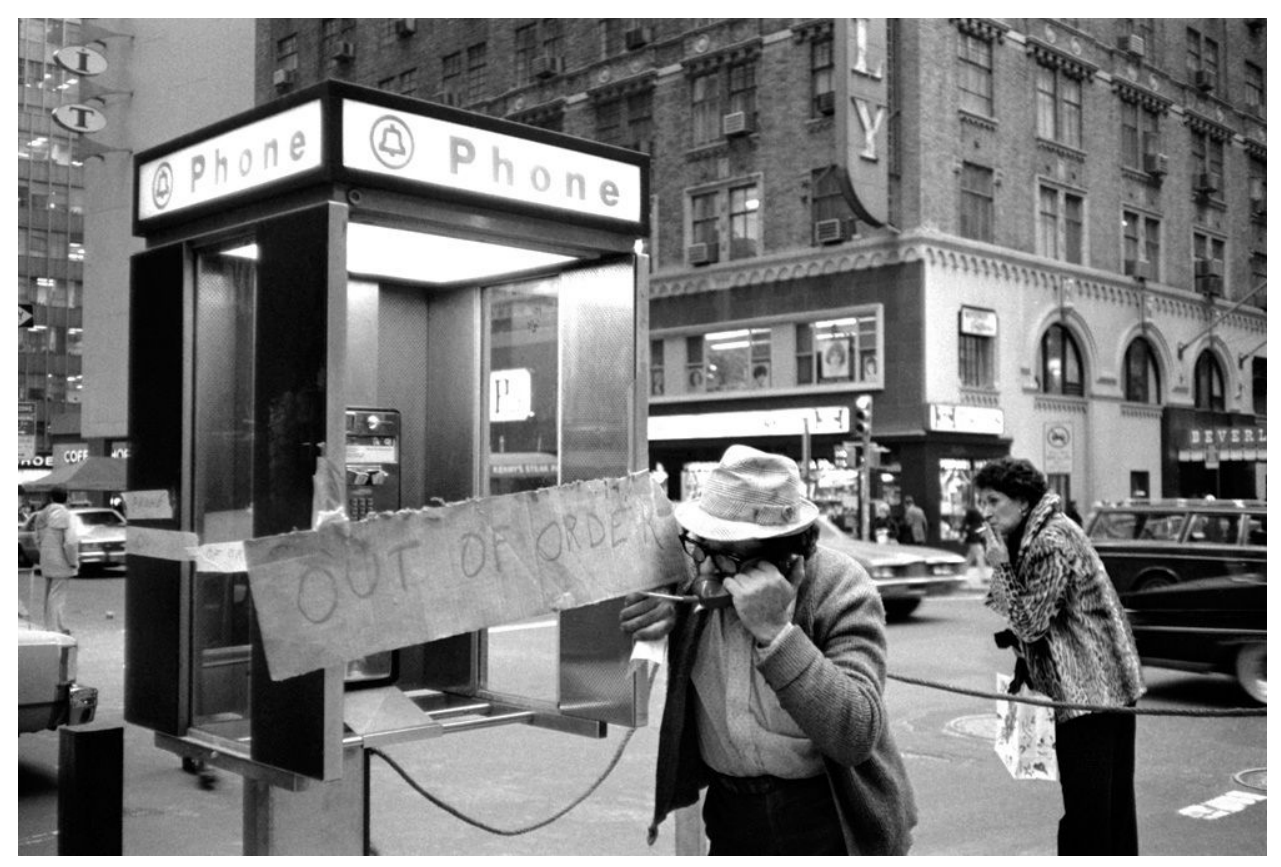

Photo credit: Carrie Boretz

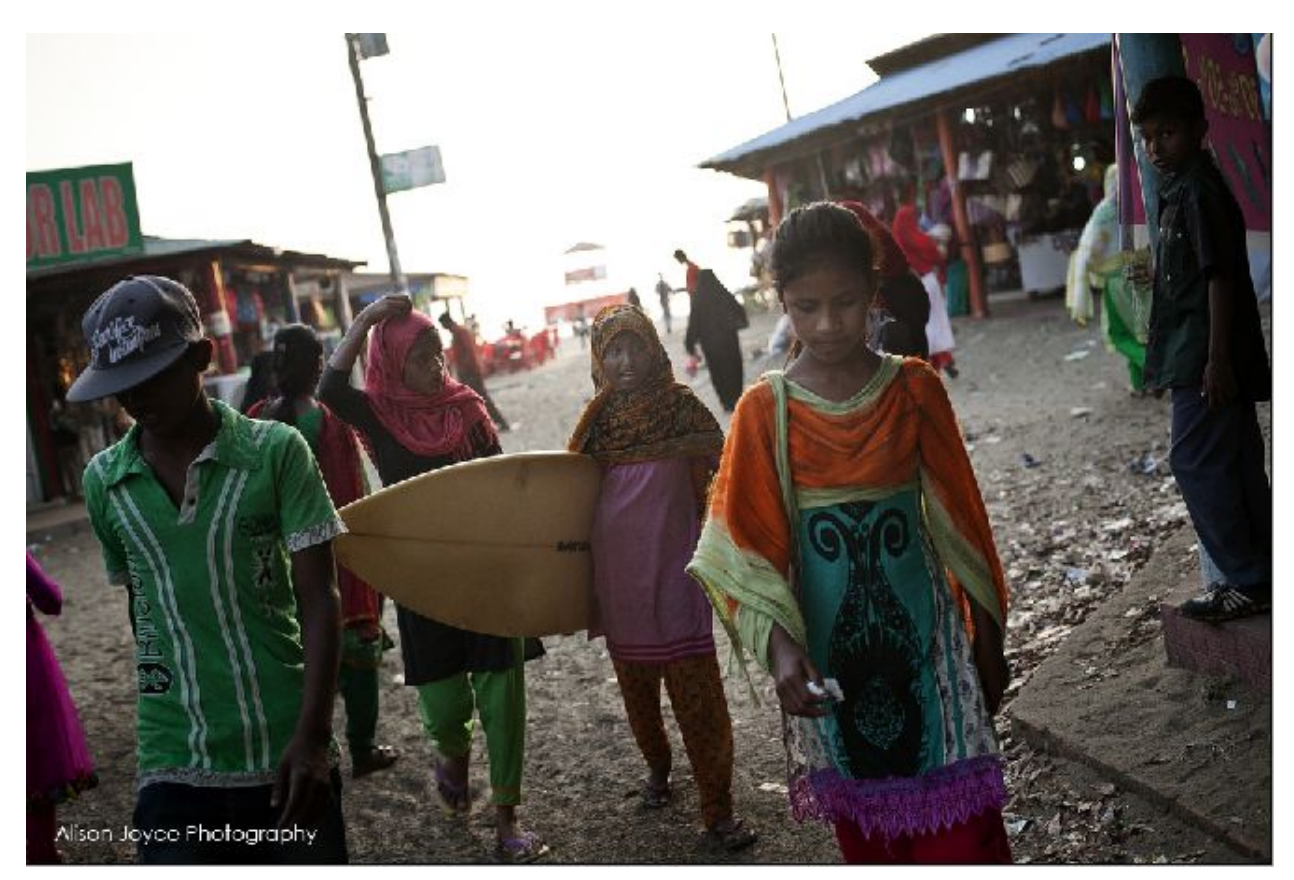

Photo credit: Alison Joyce

To make the "rule of thirds" grid visible on your image, go to Edit>Preferences>Guides,Grid, Slices…

In the pop up window, make your grid line every 100 percent and type in 3 for the subdivision. Next, hit OK.

Refer to the window below for a visual.

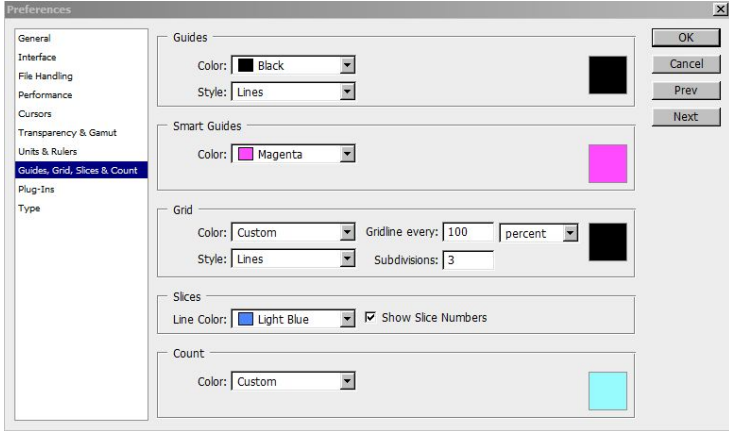

Use the crop tool to find interesting compositions within the photographs. Your goal is to:

- 1. Find five interesting compositions that follow the rule of thirds. You will need to copy and paste your image into five separate photoshop files.
- 2. Add contrast to your images by experimenting with Levels and Brightness/Contrast or color balance (Image>Adjustments>Levels)
- 3. Copy/paste your 5 images into a 5" high by 10" wide photoshop file with a grey background.